# ALLEN&HEATH® **XONE:23C QUICK START GUIDE**

## **Download Software**

## **Download Device Drivers**

#### **Mac OS X**

The XONE:23C is class compliant and will work on a Mac without drivers, but for optimal performance we recommend you install the dedicated drivers.

#### **Microsoft Windows PC**

In order to access all soundcard channels on your XONE:23C you will need to install the dedicated ASIO drivers.

 Log in to the Allen & Heath website and go to the XONE:23C Product Page to download the latest device drivers for **Mac OS X** and **Microsoft Windows**:

#### **www.allen-heath.com/xone23c**

Click on the **SOFTWARE** tab to access links for download and select the current drivers for your operating system

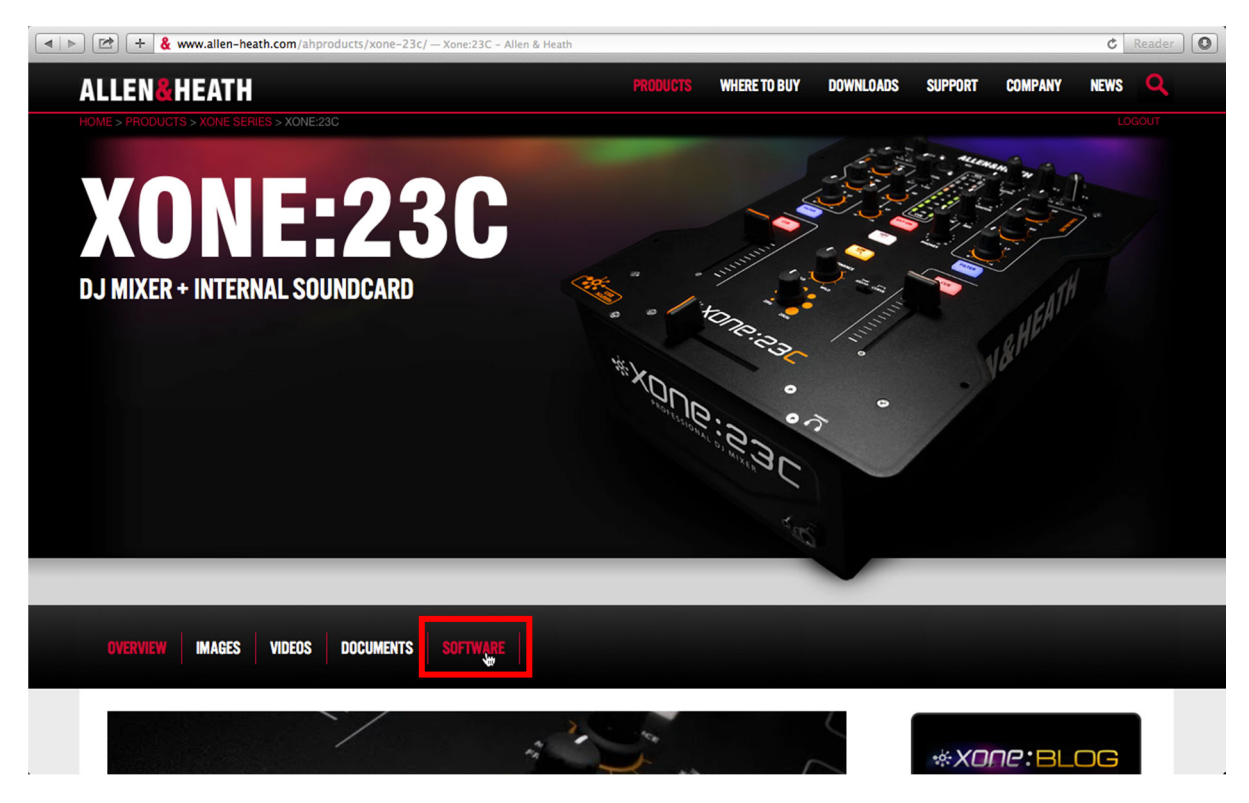

Once the drivers have downloaded, extract them to your desktop or software archive folder and click on the DMG (Mac) or Setup (PC) application file to begin installation

see p11-14 of the **XONE:23C User Guide** for detailed instructions on installing device drivers

## **Download MIXVIBES Cross LE**

I

XONE:23C ships with a Software Voucher for MIXVIBES Cross LE, this details the license number that allows you to download and use Cross LE Allen & Heath Edition with your XONE:23C

Go to the Mixvibes' Cross LE homepage: **get.mixvibes.com/xone23c**

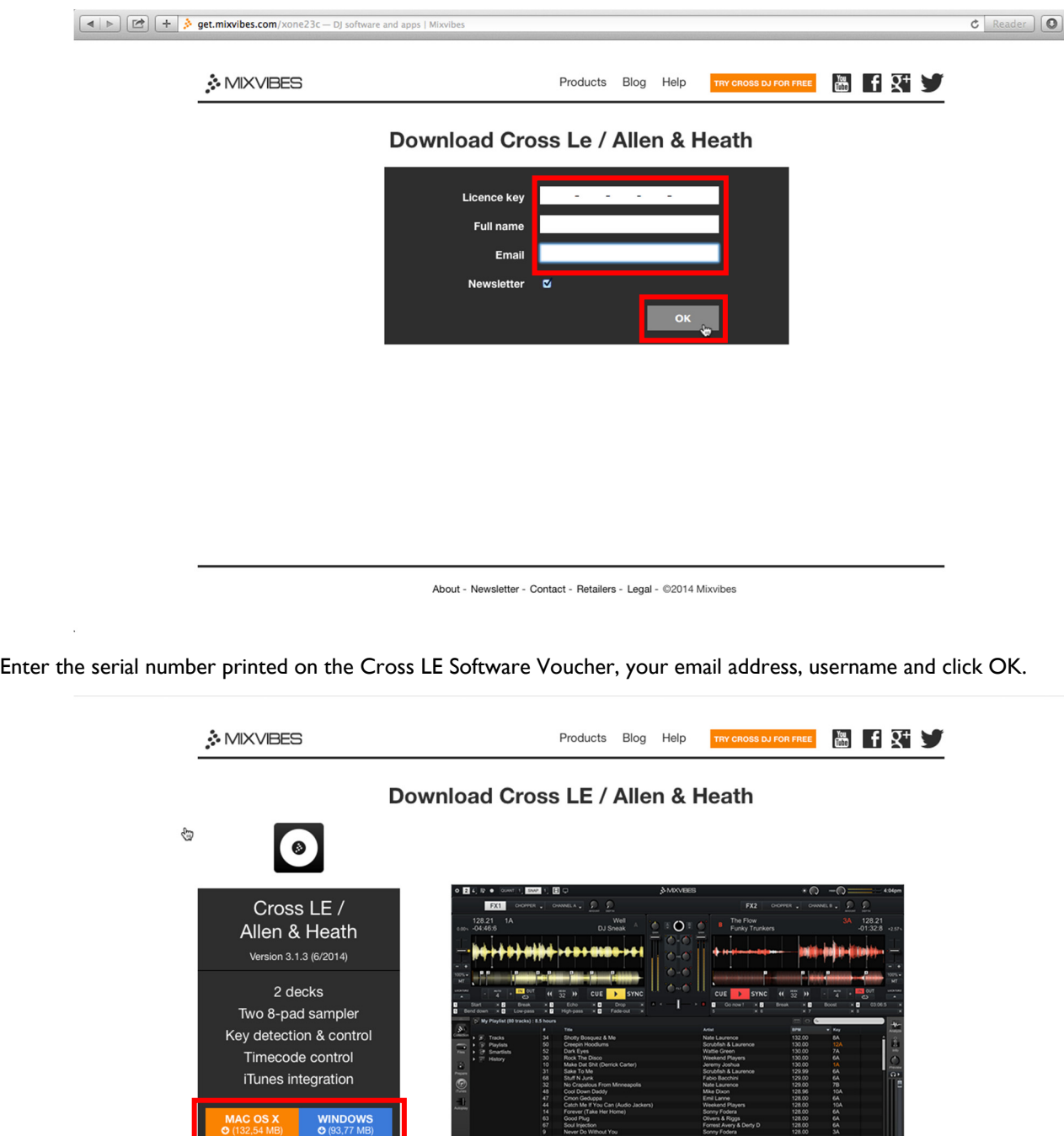

Download Cross LE for **Mac OS X** or **Microsoft Windows**

O CD TIMECODE

- Save to your desktop or software archive and click on the application file to start installing...
- Follow the onscreen prompts to complete the process.

Galaxy of<br>Tony Wa

128.00<br>128.00<br>128.00

## **Hardware Setup**

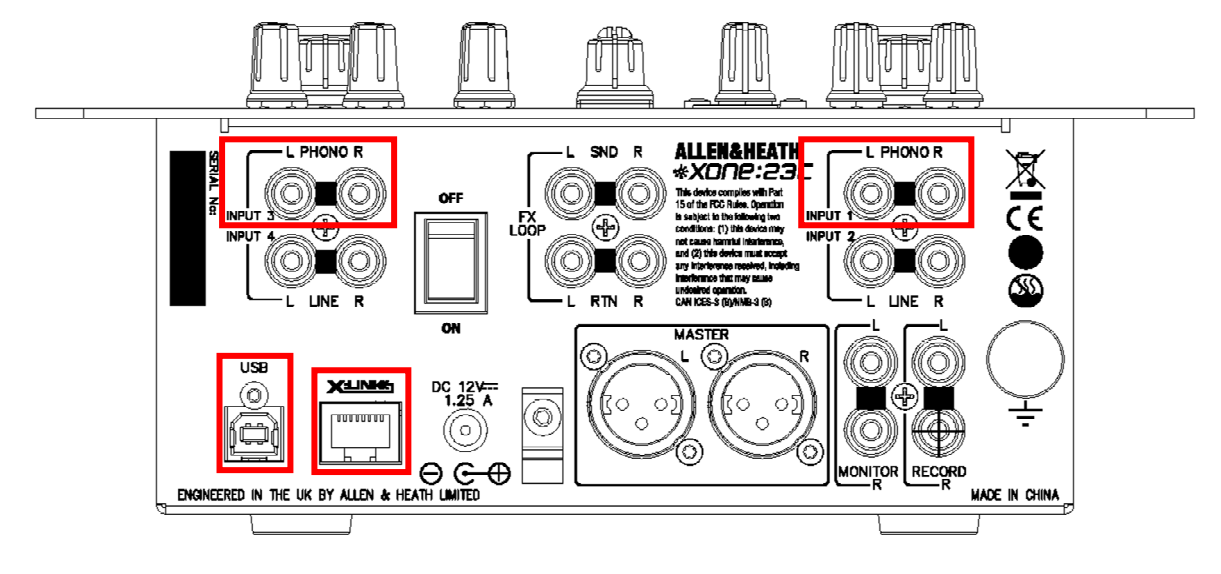

## **Connecting turntables**

Use PHONO inputs for connection to turntables only\* This input has RIAA equalization for "moving magnet" cartridges.

Using MIXVIBES Cross LE DVS system?

 The soundcard routing needs to be reconfigured internally before you use this option

- see p19 of the **XONE:23C User Guide.**
- Want to use timecode on CDs in place of vinyl?

\*An internal modification is available to convert the PHONO inputs 1 & 3 to LINE level.

- see p18 of the **XONE:23C User Guide** for more info.

### **Connecting to a computer**

To stream digital audio files direct from hard-disc, to route audio from external hardware via software for use with plug-in effects, or to record your mixes back to the computer over USB

 Connect the XONE:23C directly to your computer using the supplied type A-B USB cable.

## **Connecting X:LINK**

To use a XONE:K series controller for extended, 'plug & play' remote control of MIXVIBES Cross LE

 Use a CAT5 network cable to connect from the X:LINK OUT socket on the K Series controller to the X:LINK port on the back of the XONE:23C

- see p.5 of the **XONE:23C User Guide** for information on connecting external hardware to the XONE:23C

- see the **XONE:K1 User Guide** for details of the XONE:K/Cross LE map and more info on interfacing via X:LINK

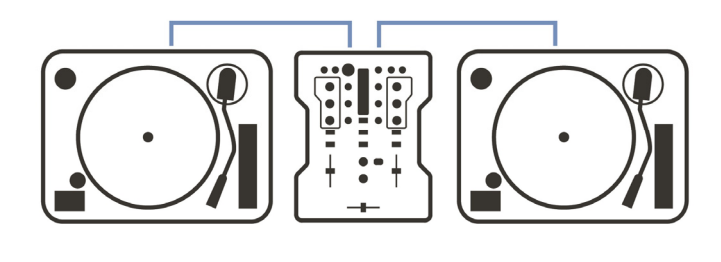

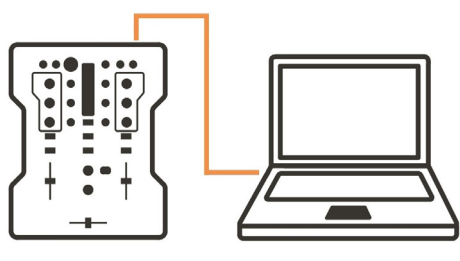

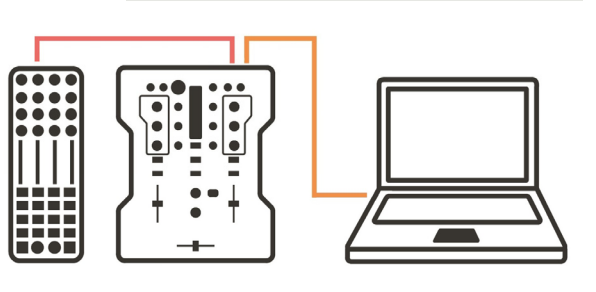

# **MIXVIBES Cross LE Setup**

## **First Launch**

The first time you launch **Cross LE** you'll be prompted to confirm registration details

 Enter the information used to access the software download into the 'Required fields' and click **Submit**

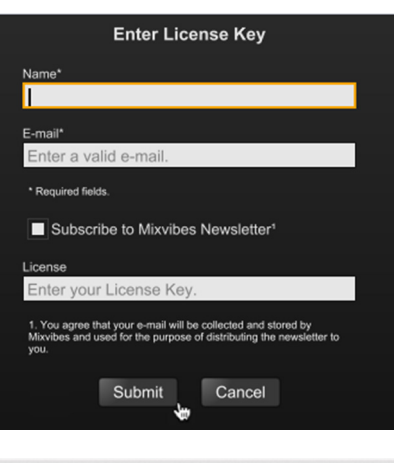

#### **Setup hardware preferences**

There are a few options to configure manually, depending how you want to use **Cross LE**

- Open the Preferences window…
- Click on **Audio**

#### **Set audio device**

Click the drop-down menu

- OS X users, select **XONE:23C (Bit Accurate)**
- Microsoft Windows users, select **XONE:23C USB ASIO driver**

Check **Auto-select MixVibes devices at startup:** 

#### **Set soundcard Input channels**

Click the drop-down menus for **Input 1** 

select **Input 1/Input 2** and **Phono** 

Click the drop-down menus for **Input 2** 

select **Input 3/Input 4** and **Phono** 

#### **Set soundcard Output channels**

Click the drop-down menu for **Output 1** 

select **Output 1/Output 2** 

Click the drop-down menu for **Output 2** 

select **Output 3/Output 4** 

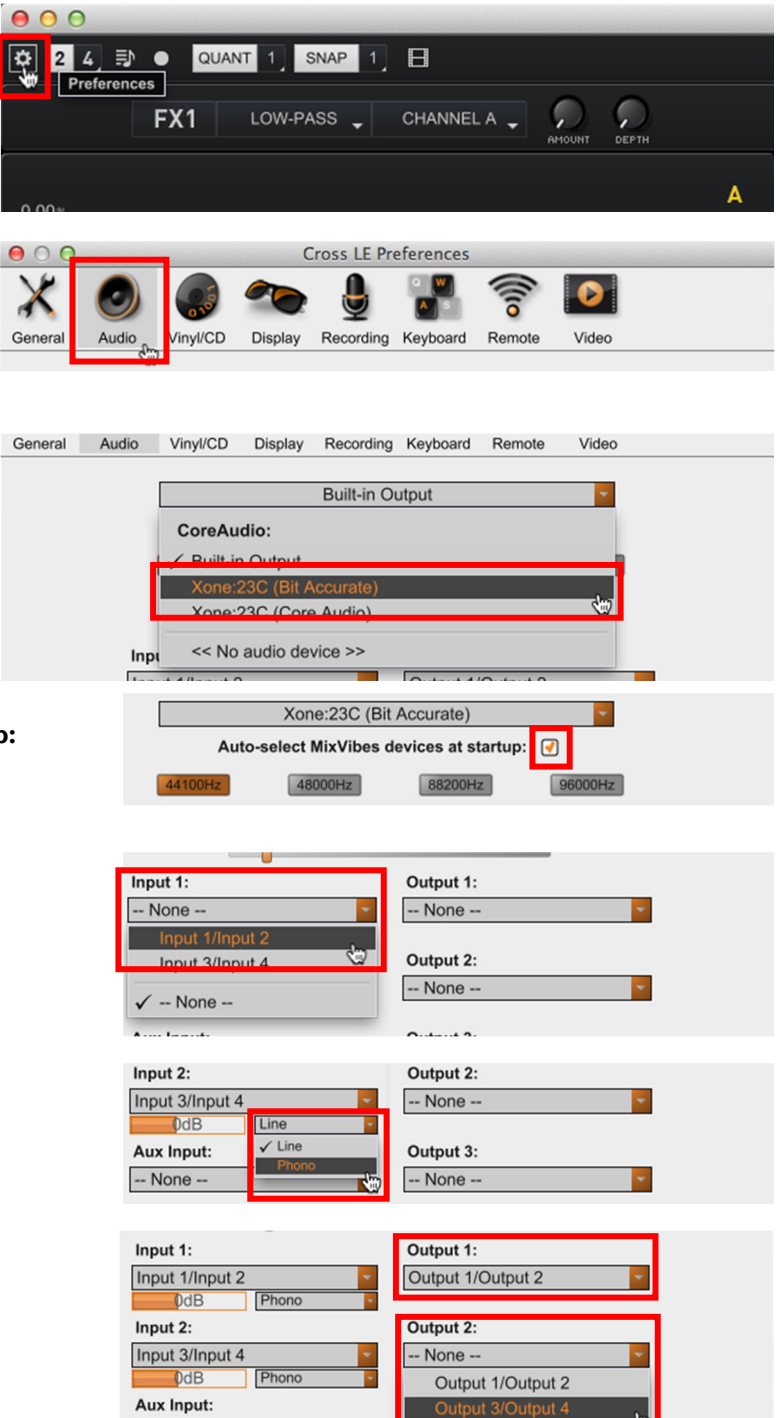

-- None -

# **MIXVIBES Cross LE Setup**

#### **Set Cross LE mixer mode**

Click on the **Routing Mode** drop-down menu

#### select **External Mixer Cue**

Close the Preferences window

Next, configure the main layout and deck modes…

#### **Set Deck Mode**

To enable **Dual Deck Mode**

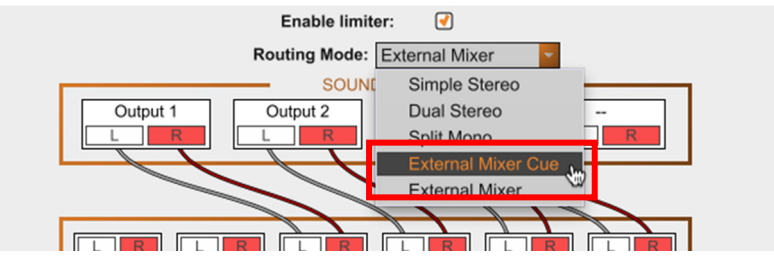

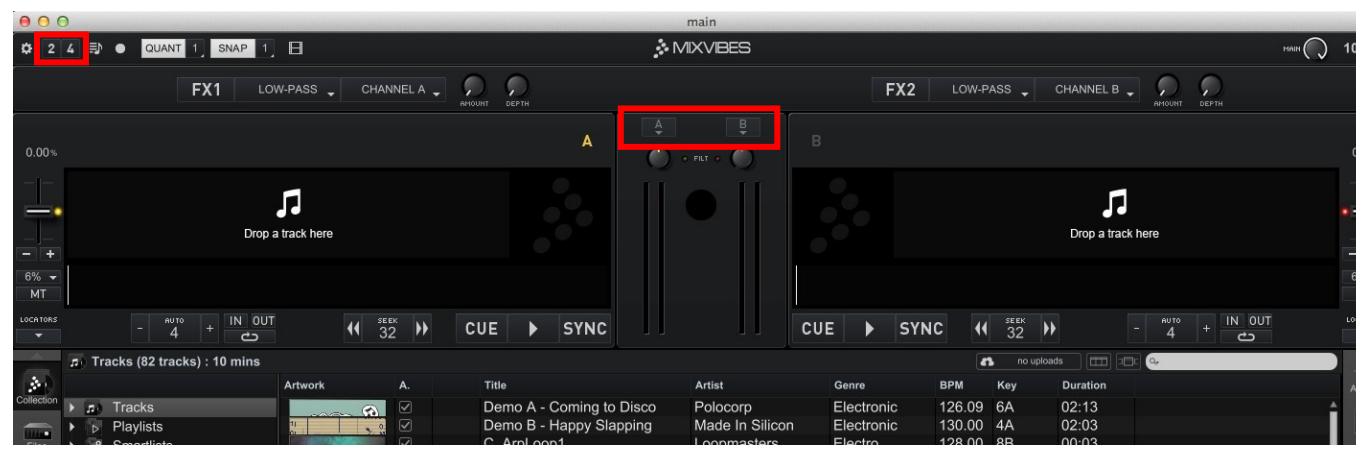

Click **2**

#### To enable **Quad Deck Mode**

- Click **4**
- Select **2 Players + 2 Samplers**

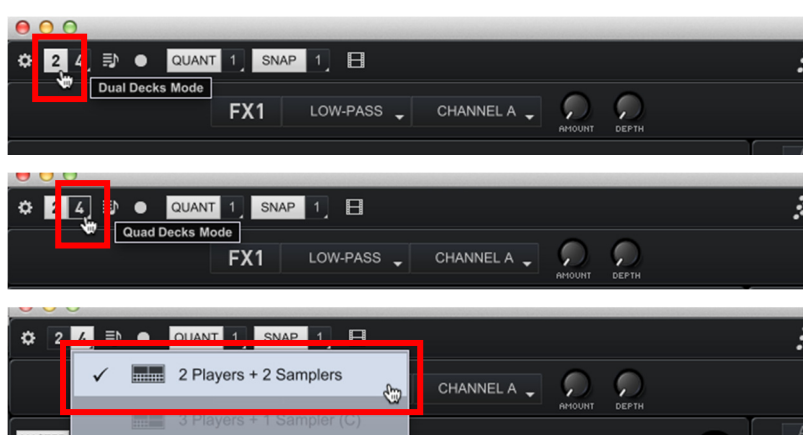

#### **Set player Input Modes**

To configure the **Input Mode** for **Player A** 

Click the drop-down menu **A**

To playback audio files from your computer, **iTunes**, **recordbox**, and for **DVS**\* control

select **Player**

To use **Cross LE** FX for audio sourced from external hardware (turntables/CD players etc)

select **Line**\*

Click the drop-down menu **B** to set the options for **Player B**

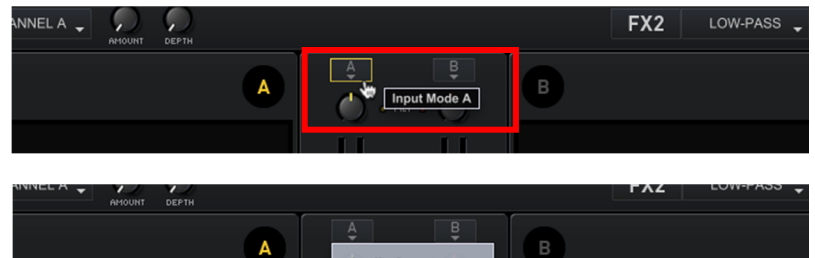

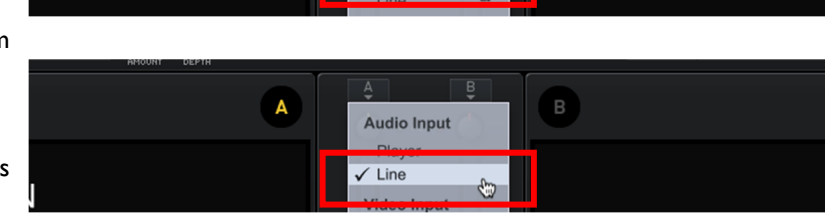

Audio Input  $\sqrt{\text{Player}}$ 

# **DVS Setup**

**XONE:23C** and the **Cross LE A&H Edition** can also be used with MIXVIBES timecode vinyl.

An internal modification is required to reconfigure the mixer's soundcard routing.

see p19 of the **XONE:23C User Guide** for details.

Open the Preferences dialogue

- Click on **Vinyl/CD**
- Activate **Control Deck 1**
- Activate **Control Deck 2**

Click on the **Input:** drop-down menus

- Select **Input 1/Input 2** for Deck 1
- Select **Input 3/Input 4** for Deck 2

Click the **Control Media:** drop-down

Select **MV Vinyl** 

Click the **Calibrate** buttons.

If you use turntables, Cross LE automatically sets the input gain level to an appropriate gain level for optimizing the decoding quality. If you use timecode CDs you may need to reduce the gain manually

Close the Preferences window

#### **Enable Control Decks**

Hover over the top right of the waveform view to display **Control Deck** options.

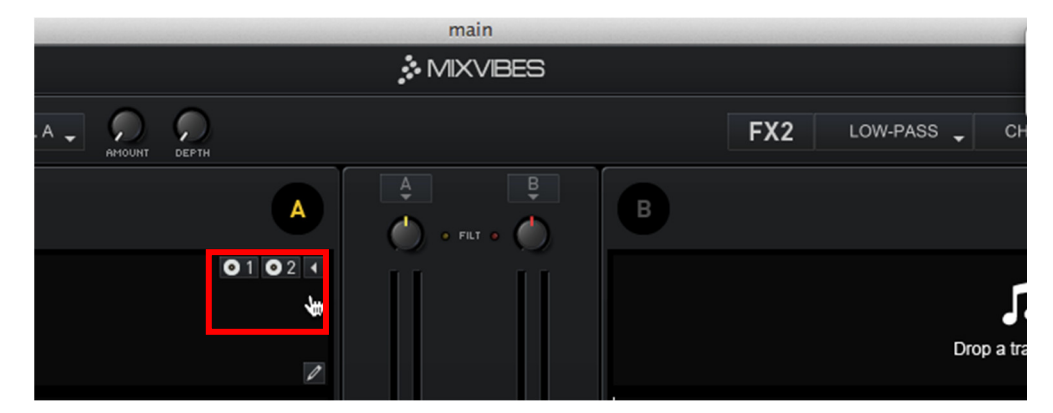

To control **Player A** from timecode source connected to Input 1\*

click **Use Control Deck 1** 

To control **Player B** from a timecode source connected to Input 3\*

#### click **Use Control Deck 2**

\*If you use timecode to control audio, or set the Cross LE Players for LINE IN

Check the INPUT level for the corresponding XONE:23C channel (1 or 3) is set at minimum.

This is important to ensure the signal only routes to the MIX via soundcard channel outputs.

Xone:23C Quick Start Guide—Issue 1 6 ALLEN 6 ALLEN CHEATH

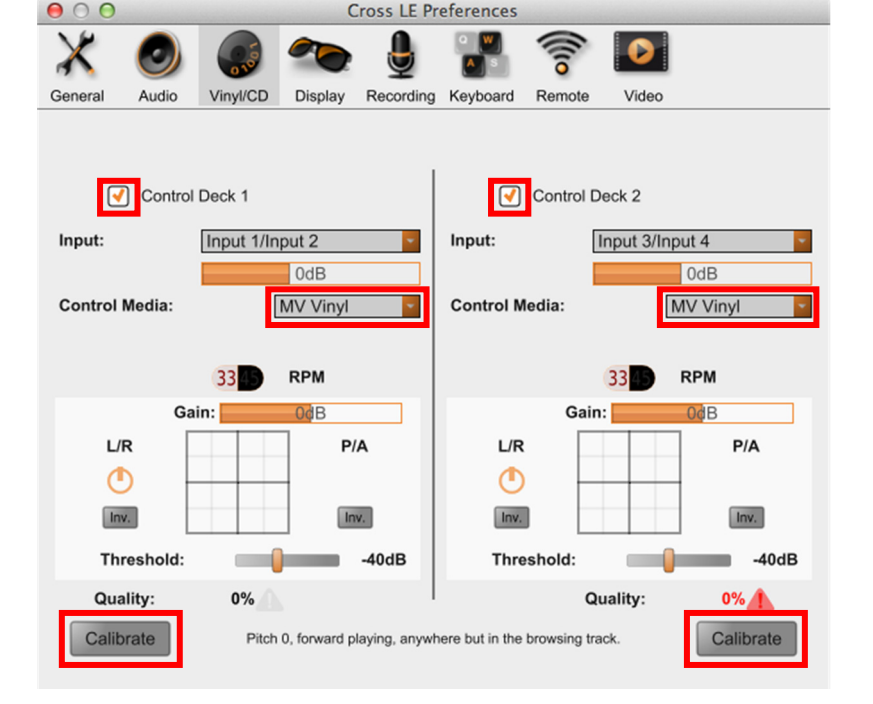